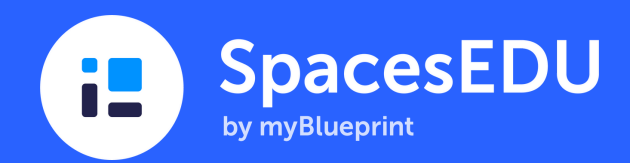

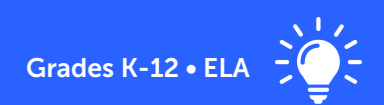

# Digital Bookshelves for Independent Reading

Individual Space Ideas for Dynamic Classrooms, Learners, and Assessment

Are you looking for strategies to cultivate a lifelong love of reading? Do you want to celebrate reading milestones? How about a new strategy to formatively assess ELA learning objectives? Digital bookshelves for independent reading are highly adaptable for supporting literacy development and are a great strategy for K-12 classrooms. Whenever students start a new book, have them add it to their Individual Space called "My Bookshelf." At the end of the school year, they will have a bookshelf that showcases all of the great literary journeys they have been on!

## **My Bookshelf**

**Coottin Roman** Mar 24 2022 3:38 n m

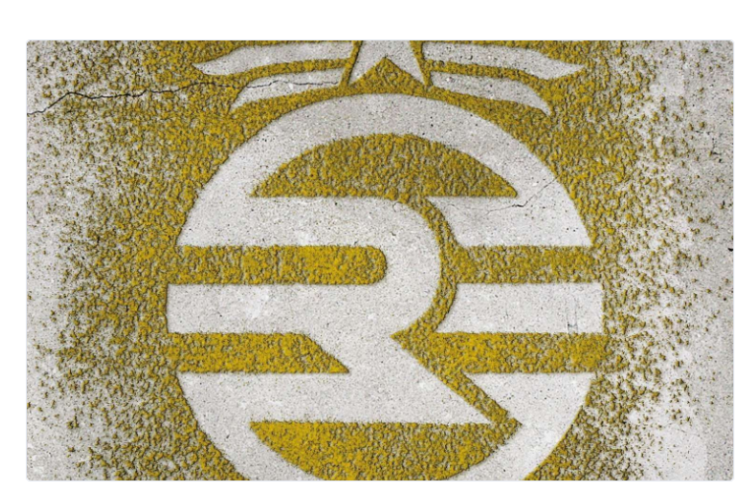

### Legend by Marie Lu

Start: February 22

I chose this book because Juanjo told be that it is awesome! He's now on the third book in the series

#### This work demonstrates..

Exploring text and ...

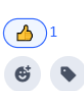

## How do I create this Space?

From your Teacher Account

- Click on Spaces from the top navigation menu
- Click +Create
- Select Individual and click √Next
- Select which students you are creating an Individual Space for. If you select All Students, you are creating an Individual Space for each one of your students!
- Name the Space (My Bookshelf), Describe the Space, and add Media attachments > Click ✔Save
- Ready for your students to start posting? Click Students (top right) to change your visibility settings.

## How can my students post to this Space?

Click +Create 1. When students start a new book, have them sign into Spaces

- 2. Choose Media (to upload a picture of their book or take a picture) > add a Title (the title of their book plus the author) > Post a Description (starting date, why they chose this book, etc.)
- ✔Next > Select Space (My Bookshelf) > ✔Post 3.

Do you want your students to practice a learning objective that you are teaching in class?

Have your students practice this learning objective in relation to their independent reading by adding a reflection to their original post

# Launching your Space & Tips for Implementation

• Want to display how to post, your learning objective, and your reading prompt? Make a copy of this [slide-deck](https://docs.google.com/presentation/d/1nl-aV-WsnLRY6tDen6IQ_R9bIsk2MPz8dZBIytO8hQ8/edit#slide=id.g11eea622594_0_122)

 $\cdots$ 

- Celebrate reading milestones and growth with a wider audience. Make My Bookshelf visible to families
- Add a Curriculum Tag when students answer a reading prompt that is related to a learning objective
- Ready for a summative assessment? Create an Activity and assign it to My Bookshelf
- Looking for more information? Check out this **Blog Post on Digital Bookshelves for [Independent](https://spacesedu.com/en/digital-bookshelves-for-independent-reading/) Reading**

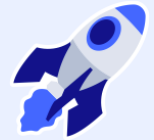